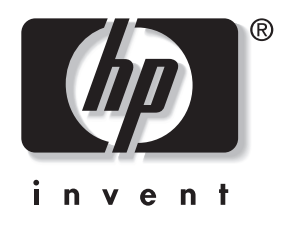

# **מדריך לכלי העזר Setup Computer (הגדרות המחשב) (10F(**

# **מחשבים שולחניים עסקיים**

מק"ט מסמך: 2BB361206-

**ספטמבר 2004**

מדריך זה מספק הוראות לשימוש בכלי העזר Setup Computer) הגדרות המחשב). כלי זה משמש לצורך הגדרה ושינוי תצורת ברירת המחדל של המחשב בשעת התקנת חומרה חדשה ולצורכי תחזוקה.

 .Hewlett-Packard Development, L.P. לחברת שמורות הזכויות כל 2004© המידע הכלול בזאת נתון לשינויים ללא הודעה מראש.

מיקרוסופט וחלונות הם סימנים מסחריים של חברת מיקרוסופט בארה"ב ובמדינות אחרות.

כתבי האחריות היחידים החלים על מוצרים ושירותים של HP מפורטים במפורש בהצהרות האחריות הנלוות לאותם מוצרים ושירותים. אין להבין מתוך הכתוב לעיל כי תחול על המוצר אחריות נוספת כלשהי. חברת HP לא תישא בכל אחריות שהיא לשגיאות טכניות או לשגיאות עריכה או להשמטות במסמך זה.

מסמך זה מכיל נתוני בעלות המעוגנים בזכויות יוצרים. אין להעתיק, לשכפל או לתרגם לשפה אחרת חלקים כלשהם ממסמך זה ללא אישור מראש ובכתב מחברת Packard-Hewlett.

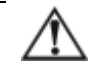

**אזהרה:** טקסט המופיע בצורה זו מציין כי אי מילוי הוראות אלה עלול לגרום לנזק גופני חמור ואף למוות.

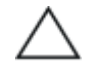

**זהירות:** טקסט המופיע בצורה זו מציין כי אי מילוי הוראות אלה עלול לגרום נזק לציוד, וכן לאובדן נתונים או מידע.

**מדריך לכלי העזר Setup Computer) הגדרות המחשב) (10F(** מחשבים שולחניים עסקיים מהדורה שנייה: ספטמבר 2004 מהדורה ראשונה: מאי 2004 מק"ט מסמך: 2BB361206-

# תוכן עניינים

## כלי העזר Computer Setup (הגדרות המחשב) (F10)

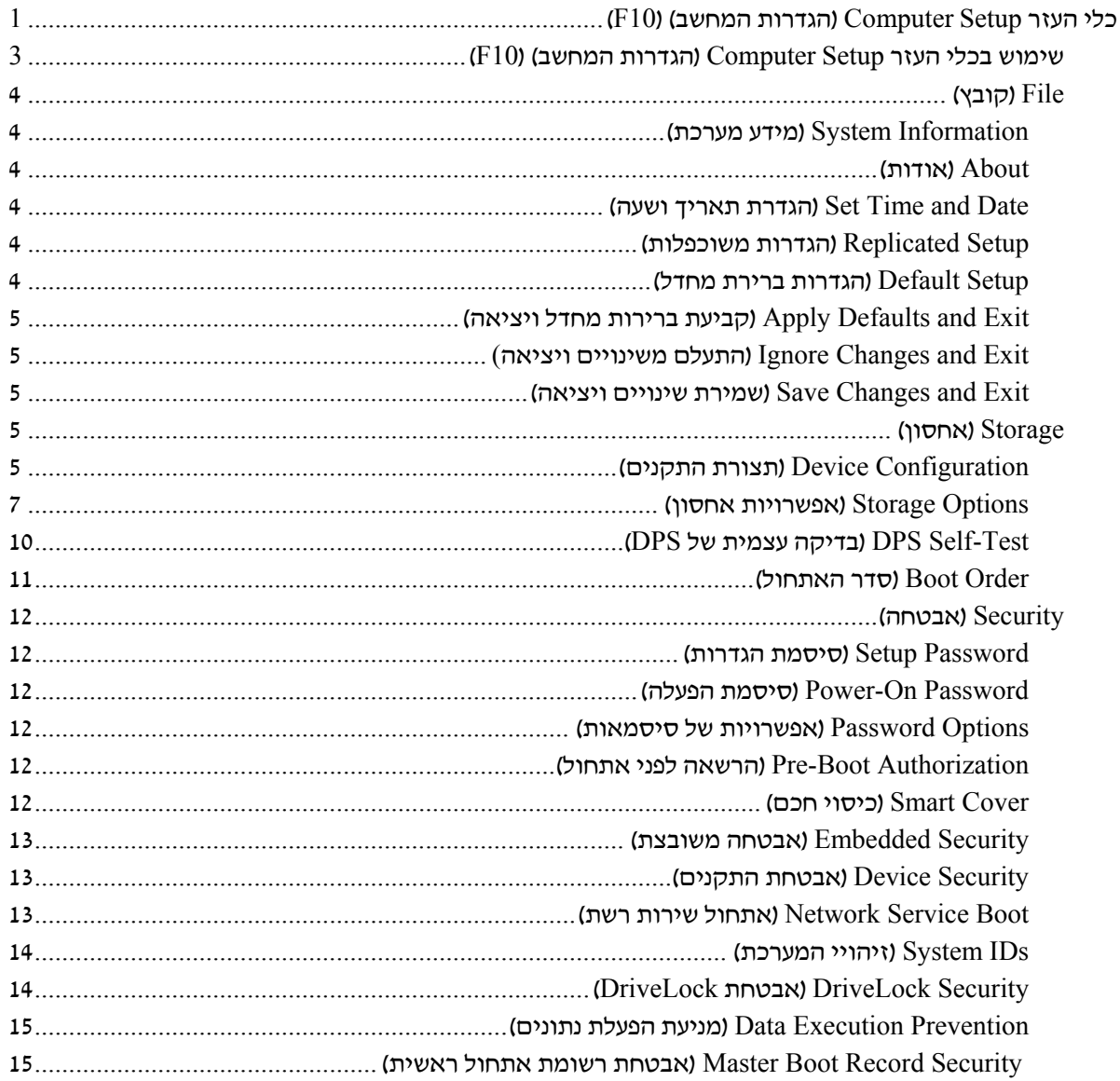

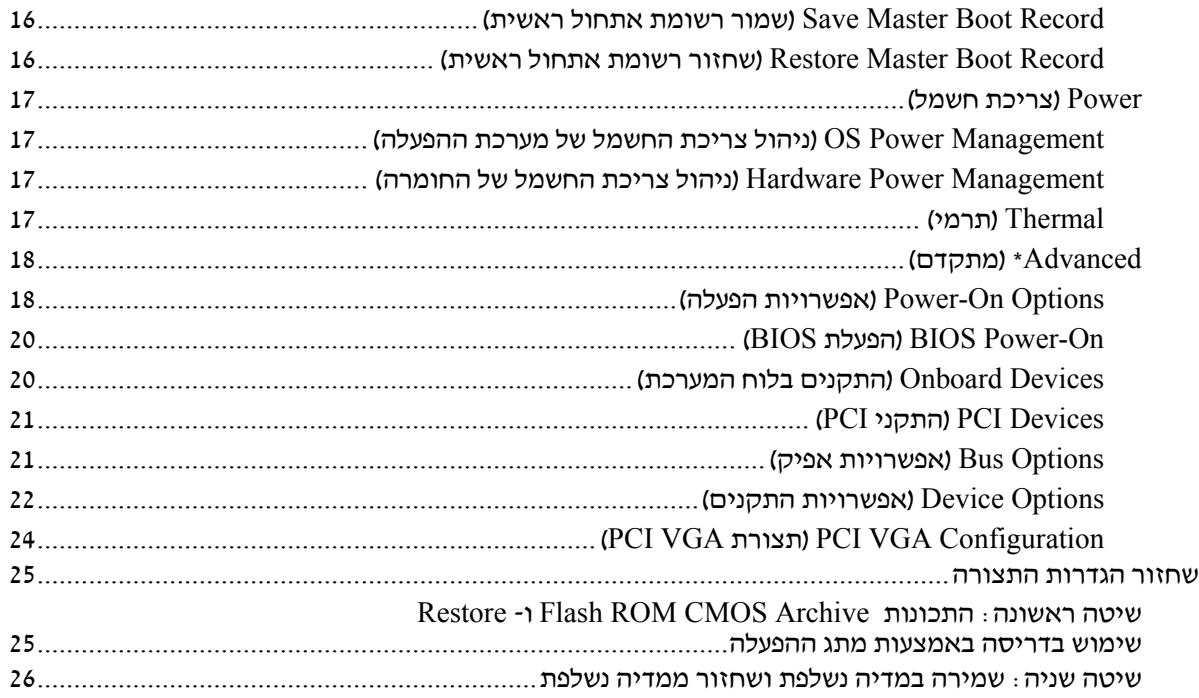

# **כלי העזר Setup Computer (הגדרות המחשב) (10F(**

# **כלי העזר Setup Computer) הגדרות המחשב) (10F(**

השתמש בכלי העזר (F10) וF Computer Setup והשתמש בכלי העזר

- שינוי הגדרות ברירת המחדל של היצרן.
	- הגדרת תאריך ושעה במערכת.
- הגדרה, תצוגה או בדיקה של תצורת המערכת, לרבות הגדרות מעבד, גרפיקה, זיכרון, שמע, אחסון, תקשורת והתקני קלט.
- שינוי סדר האתחול של התקני האתחול, כגון דיסקים קשיחים, כונני תקליטונים, כוננים אופטיים או התקני Media Flash USB.
- הפעלת אתחול מהיר (Quick Boot), המהיר יותר מאתחול מלא  $\blacksquare$ (Full Boot), אך אינו מפעיל את כל בדיקות האבחון המתבצעות בשעת אתחול מלא. תוכל להגדיר למחשב לבצע את הפעולות הבאות:
	- $\Box$ ביצוע אתחול מהיר תמיד (ברירת מחדל).
	- ביצוע אתחול מלא מדי פעם (כל יום עד כל 30 יום), או
		- $\Box$ ביצוע אתחול מלא תמיד.
- בחירה אם להפעיל או להשבית את הודעות הבדיקה העצמית בשלב האתחול (messages POST (לשינוי מצב התצוגה של הודעות אלה. ביטול הודעות הבדיקה העצמית גורם לביטול התצוגה של רוב הודעות אלה, כגון: ספירת נפח זיכרון, שם מוצר והודעות טקסט אחרות על מצבים שאינם מצבי שגיאה. אם מתרחשת שגיאה במהלך הבדיקה העצמית, השגיאה מוצגת מבלי להתחשב באופן התצוגה הנוכחי. כדי לעבור ידנית למצב של תצוגת הודעות הבדיקה העצמית תוך כדי ביצוע הבדיקה העצמית, הקש על מקש כלשהו (להוציא המקשים **1F** עד **12F**(.
- יצירת תווית בעלות, שתוצג עם כל הדלקה או הפעלה מחדש של המחשב.
- הזנת תווית נכס או מספר זיהוי הנכס שהקצתה החברה למחשב זה.
- הפעלת בקשה להזנת סיסמת הפעלה עם ההפעלה מחדש של המחשב (אתחולים חמים), וכן עם הדלקתו.
	- הגדרת סיסמת הגדרה, המגבילה את הגישה לכלי העזר (10F (Setup Computer ולהגדרות המתוארות בסעיף זה.
- אבטחה של תפקודי O/I משולבים, כולל יציאות טוריות, יציאות USB או יציאות מקבילות, כרטיסי שמע או כרטיסים משובצים, כדי שלא ניתן יהיה להשתמש בהם אלא רק לאחר שהם לא יהיו מאובטחים.
	- הפעלה או ביטול של אבטחת (MBR (Record Boot Master.
		- הפעלה או ביטול של יכולת האתחול ממדיה שליפה.
	- הפעלה או ביטול של יכולת הכתיבה לתקליטון ישן (כשקיימת לכך תמיכה בחומרה).
- פתרון שגיאות בתצורת המערכת, שהתגלו אך לא תוקנו אוטומטית בזמן הבדיקה העצמית של המחשב.
	- שכפול הגדרות המערכת, תוך שמירת נתוני התצורה של המערכת בתקליטון ואחסונם במחשב אחד או יותר.
	- ביצוע בדיקות עצמיות בדיסק קשיח ATA שצוין (כאשר הדיסק תומך בכך).
	- הפעלה או ביטול אבטחת DriveLock) כאשר אפשרות זו נתמכת על-ידי כונן MultiBay(.

### **שימוש בכלי העזר Setup Computer) הגדרות המחשב) (10F(**

ניתן לגשת ל-Setup Computer רק בעת הדלקת המחשב או עם הפעלה מחדש של המערכת. כדי לפתוח את תפריט כלי העזר Setup Computer, בצע את הפעולות הבאות:

- .1 הדלק את המחשב או הפעל אותו מחדש. במערכת ההפעלה חלונות של מיקרוסופט, לחץ **התחל > כיבוי המחשב > הפעלה מחדש**.
- .2 ברגע שהמחשב נדלק, לחץ לחיצה ממושכת על מקש **10F** עד שתיכנס לכלי העזר Setup Computer. במקרה הצורך, הקש על **Enter** כדי לעקוף את מסך הפתיחה.

אם לא הקשת על **10F** בזמן המתאים, יהיה עליך להפעיל מחדש את המחשב וללחוץ לחיצה ממושכת פעם נוספת על מקש **10F** כדי לגשת לכלי העזר.

אם אתה משתמש במקלדת /2PS, ייתכן שתוצג לך הודעה על שגיאת מקלדת, התעלם מהודעה זו.

- .3 בחר בשפה הרצויה מתוך הרשימה והקש על **Enter**.
- .4 תופיע בחירה בין חמש כותרות בתפריט Setup Computer) הגדרות המחשב):File) קובץ), Storage) אחסון), Security) אבטחה), Power (הפעלה) ו-Advanced) מתקדם).
- .5 השתמש במקשי החצים (שמאל וימין) לבחירת האפשרות המתאימה. השתמש במקשי החצים (למעלה ולמטה) לבחירת האפשרות הרצויה, ולאחר מכן הקש על **Enter**. כדי לחזור לתפריט Utilities Setup Computer (כלי העזר הגדרות המחשב), הקש על מקש **Esc**.
	- .6 להחלת השינויים ושמירתם, בחר **File**) קובץ) **> Changes Save Exit and)** שמירת שינויים ויציאה).
		- אם ביצעת שינויים שאין ברצונך להפעילם, בחר באפשרות .(ויציאה משינויים התעלמות (**Ignore Changes and Exit**
	- כדי לחזור להגדרות היצרן, בחר באפשרות **Exit and Defaults Set** (הגדרת ברירות מחדל ויציאה). אפשרות זו תשחזר את הגדרות<br>ברירת המחדל המקוריות של היצרו.

**זהירות:** אין לכבות את המחשב בזמן שזיכרון ROM שומר את השינויים שבוצעו ב- Setup Computer 10F) הגדרות המחשב) מאחר שפעולה זו עשויה לפגום ב-CMOS. ניתן לכבות את המחשב בבטחה רק לאחר יציאה .F10 Setup ממסך

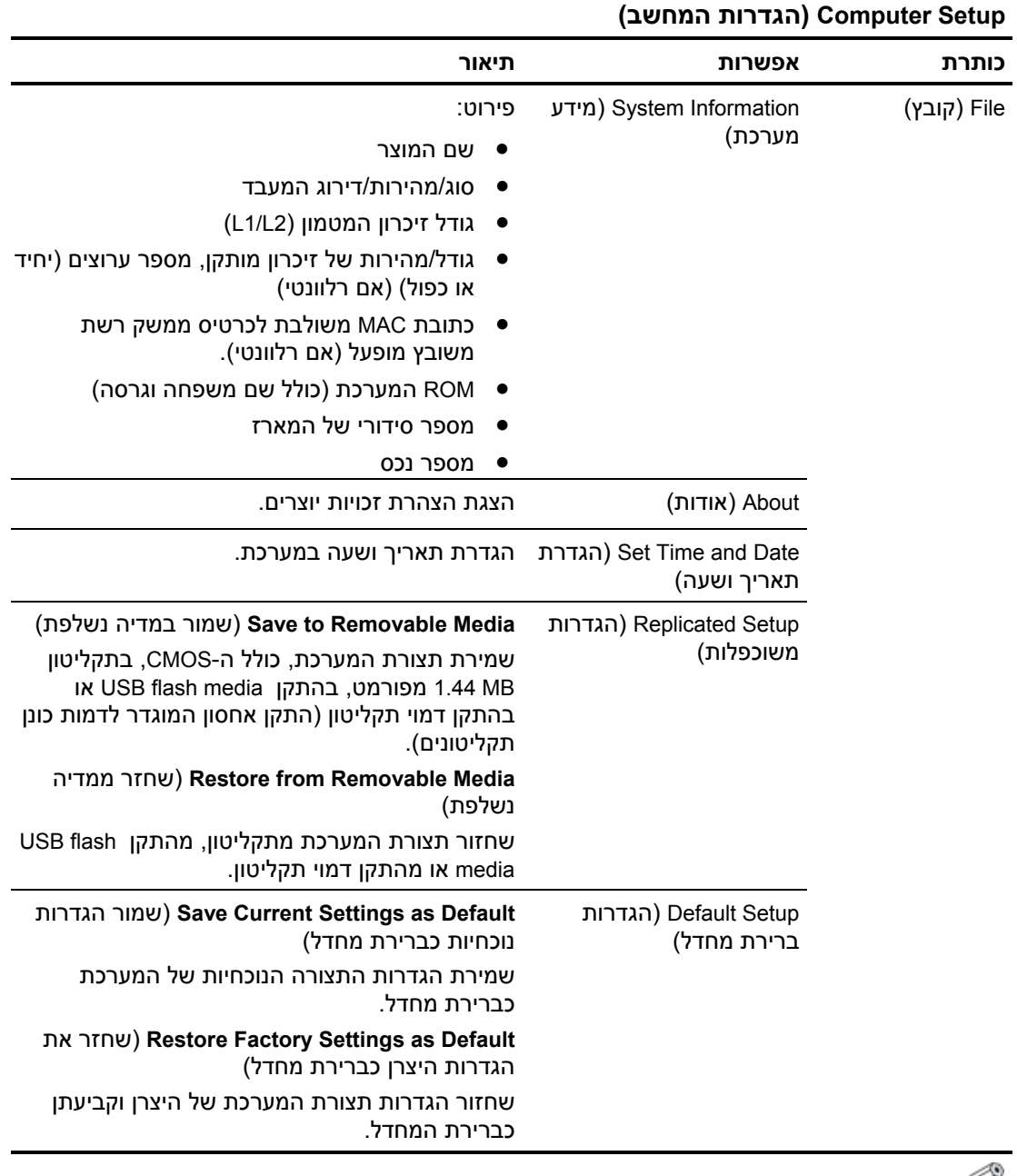

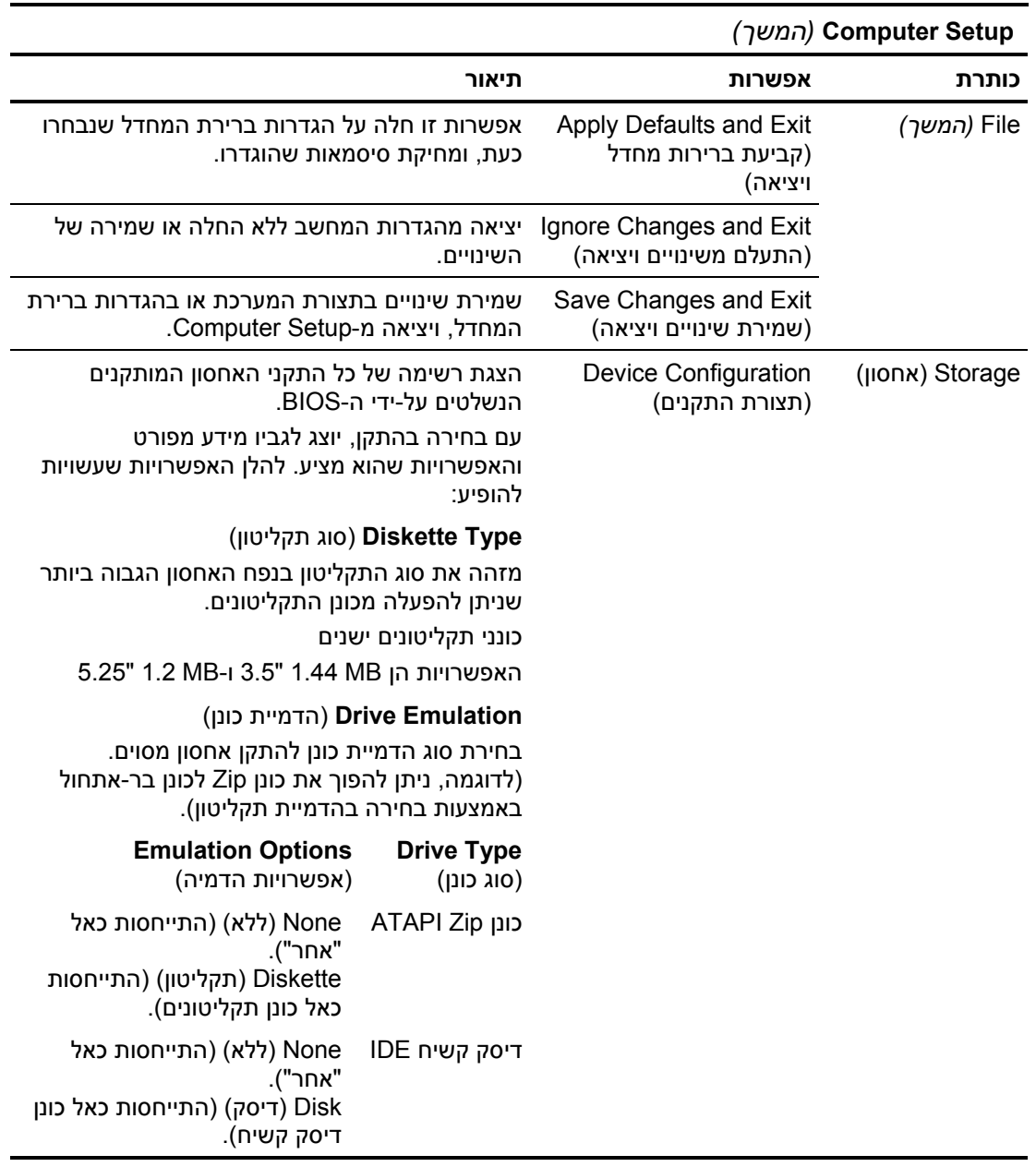

תמיכה באפשרויות מסוימות ב-Computer Setup משתנה בהתאם לתצורת החומרה במחשב.  $\mathscr{Q}$ 

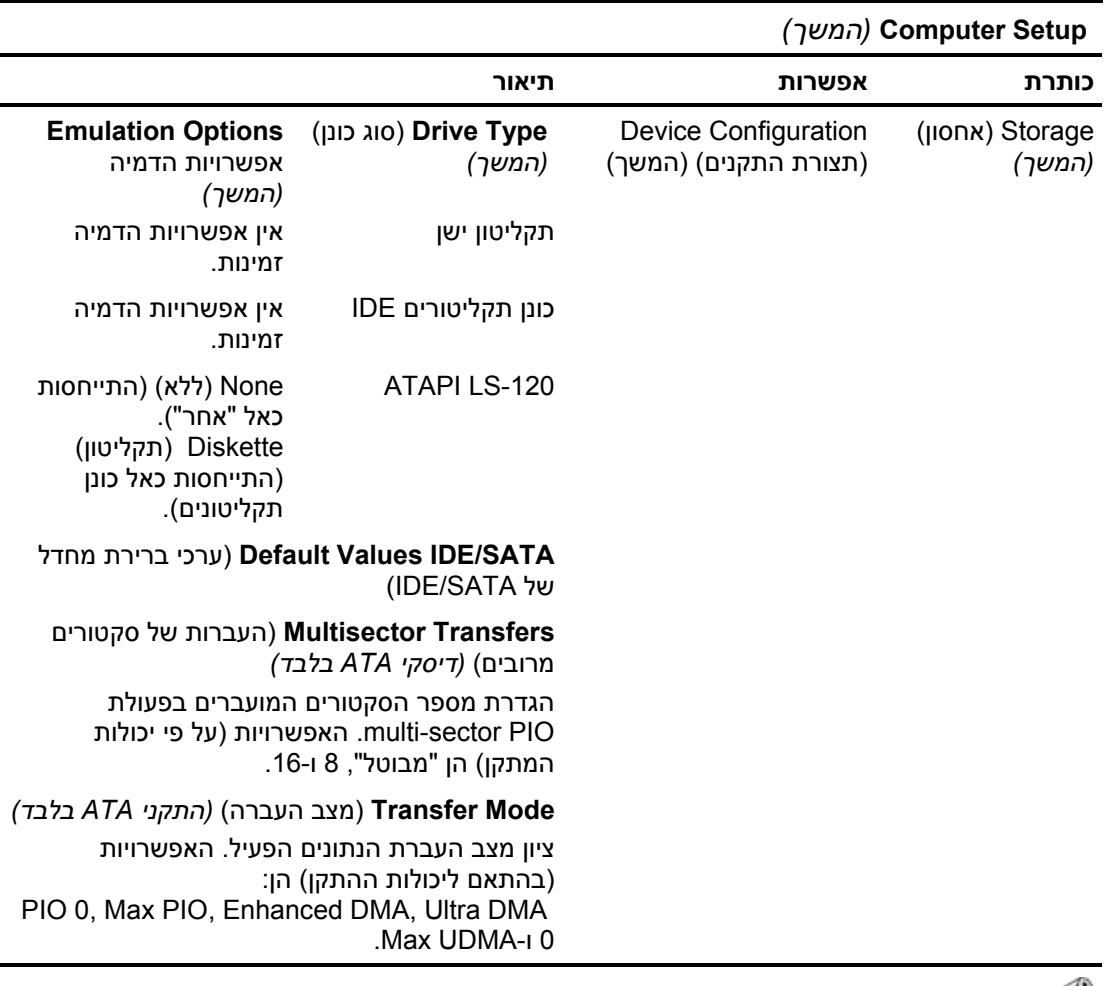

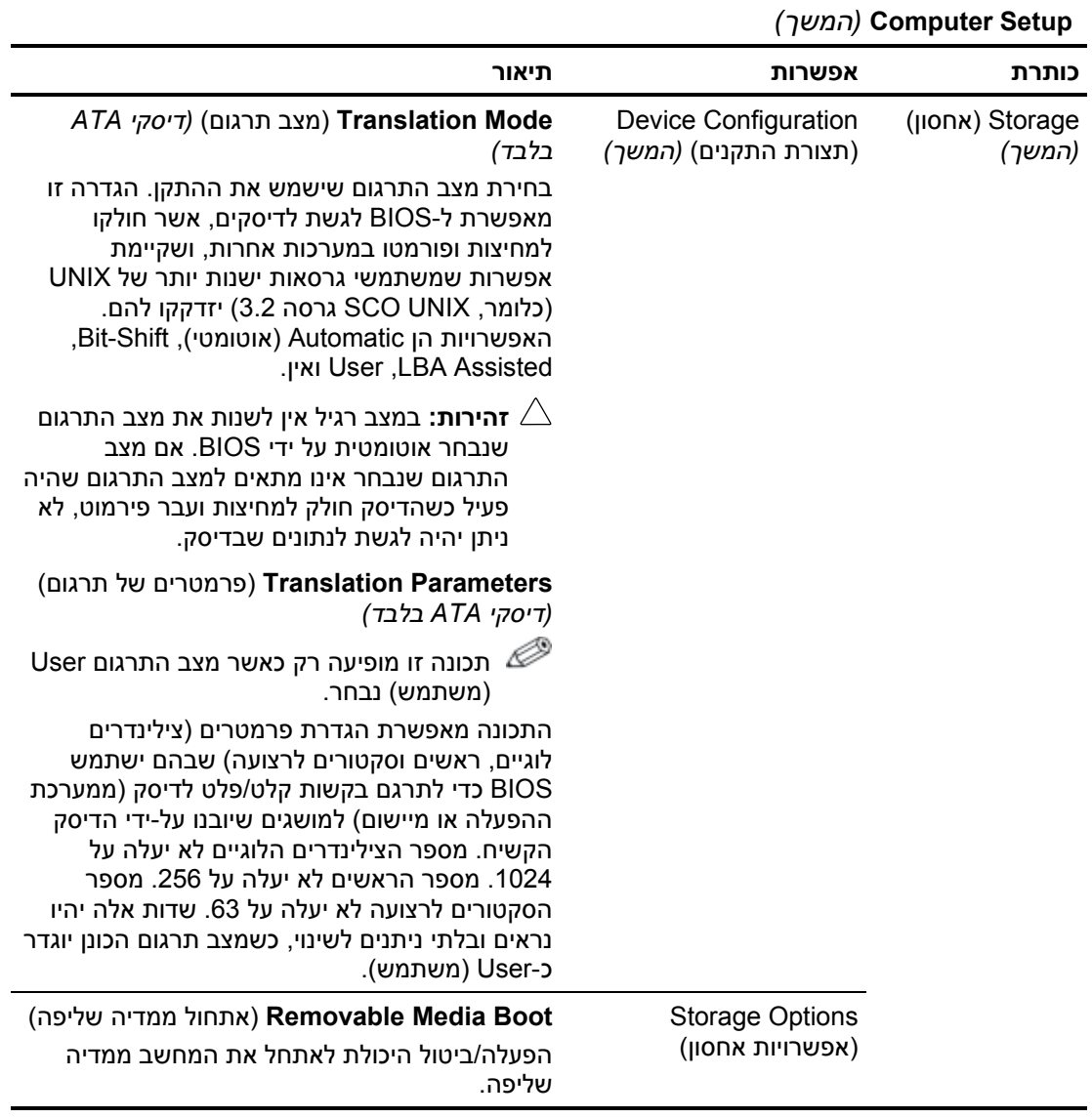

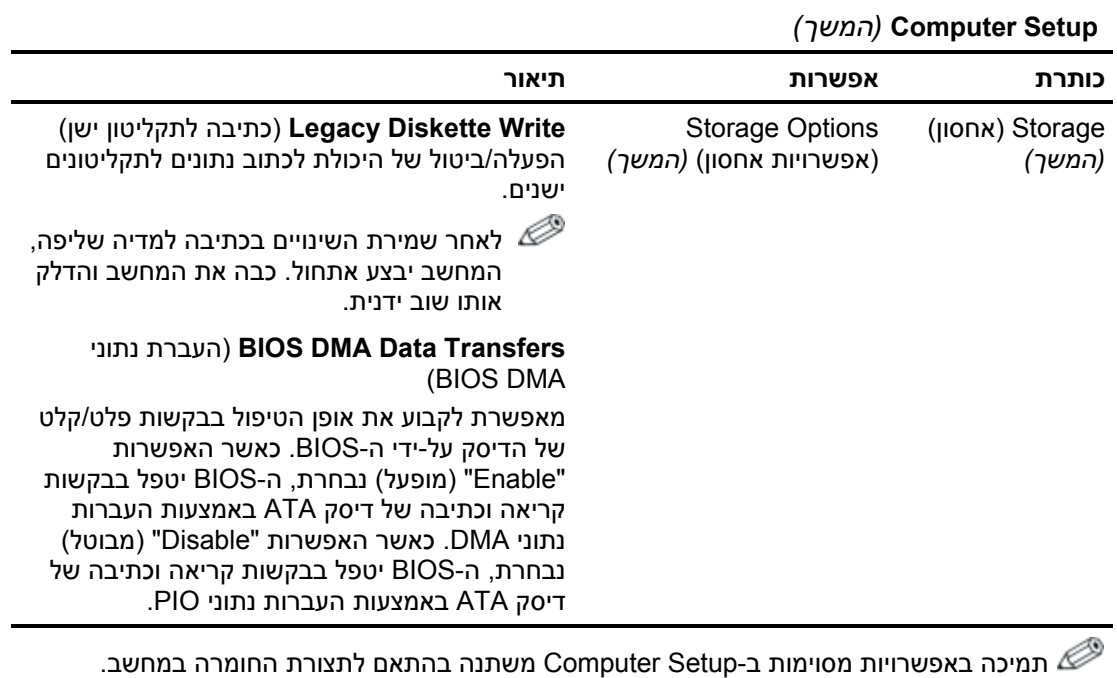

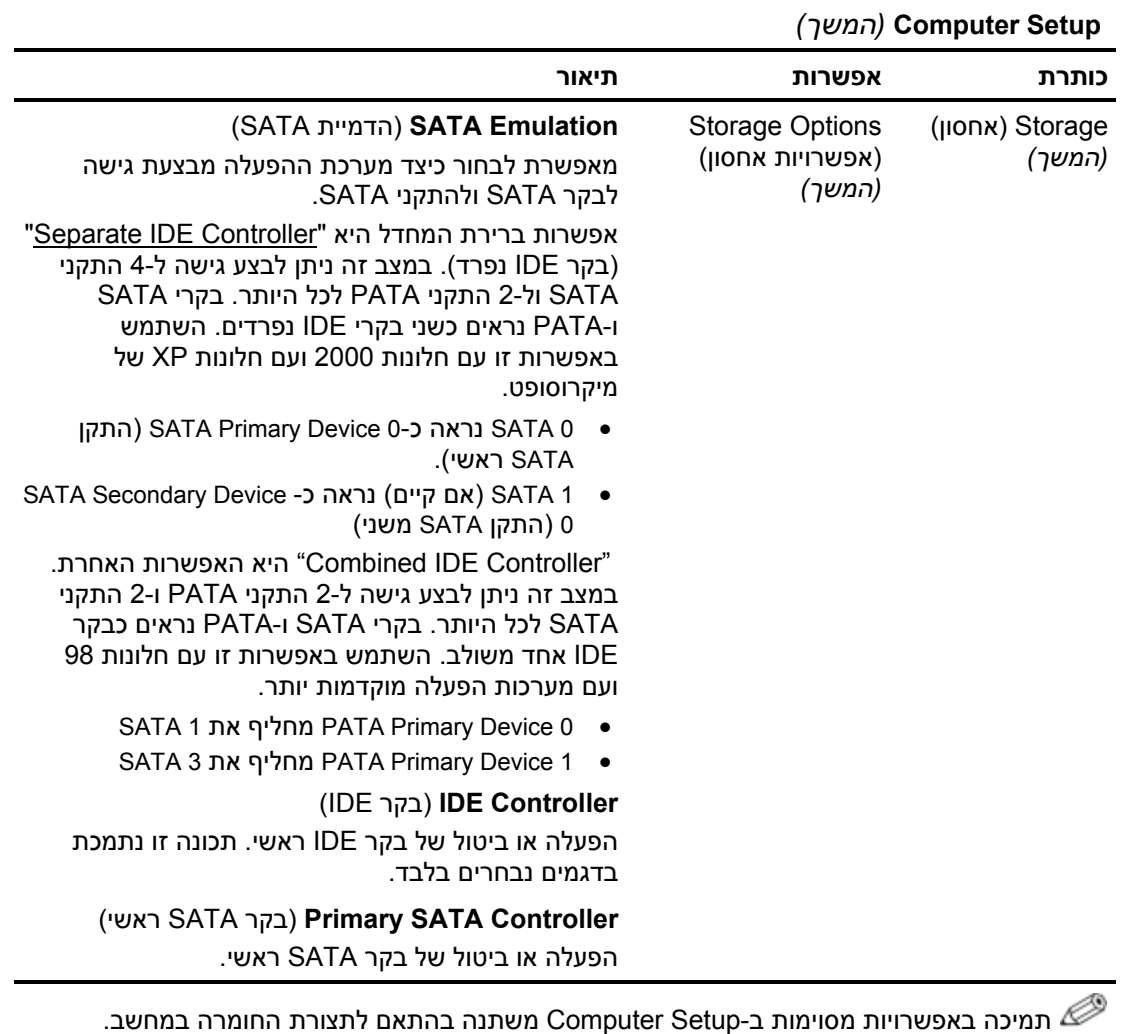

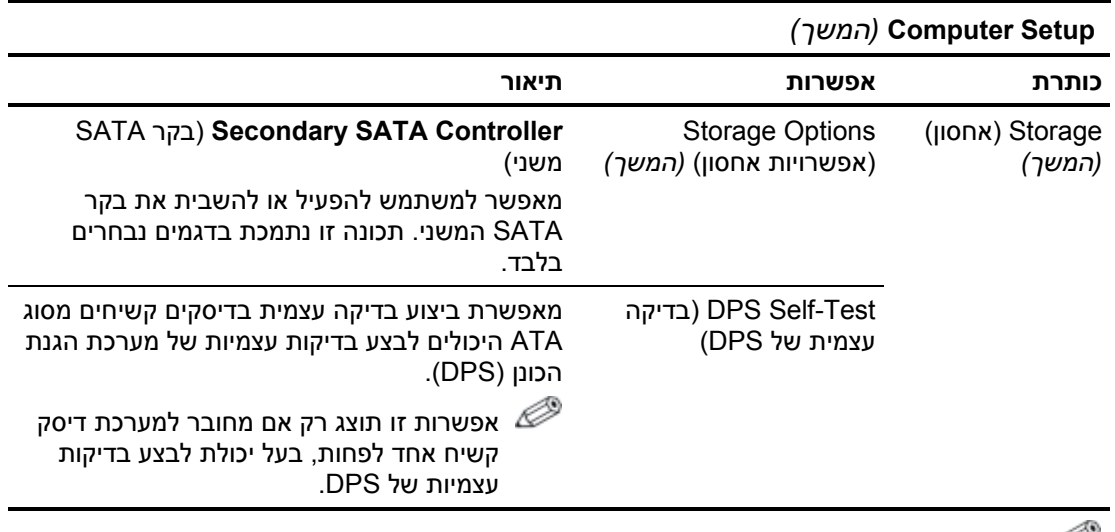

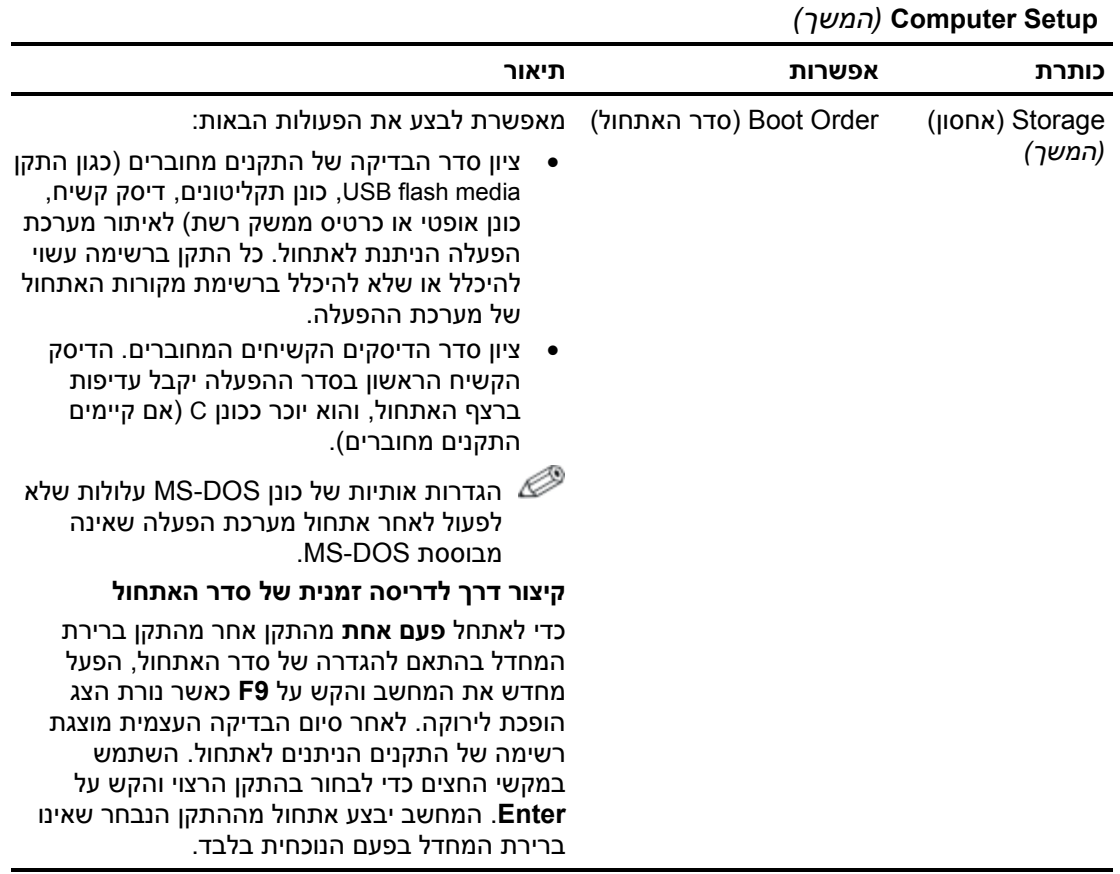

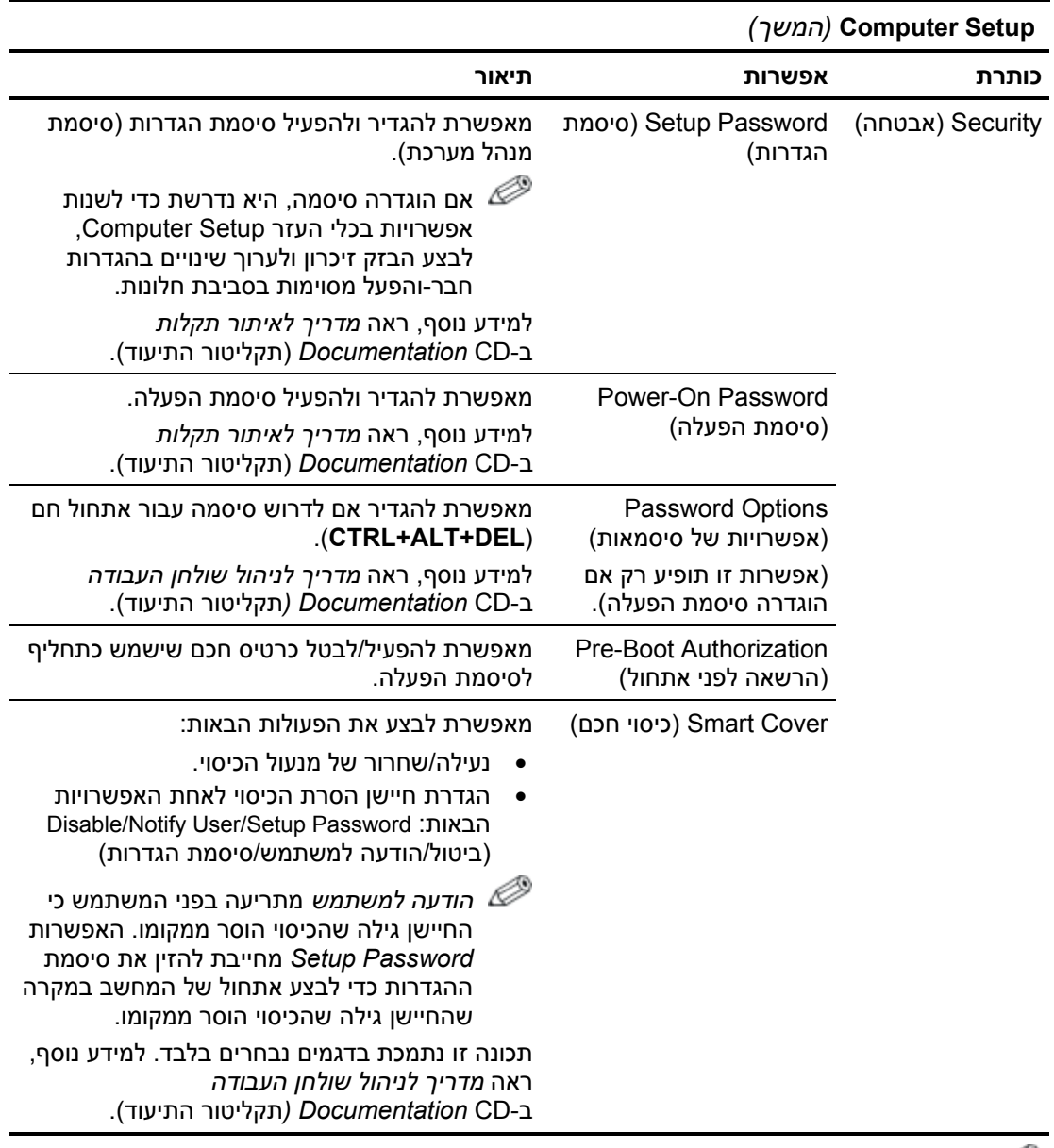

תמיכה באפשרויות מסוימות ב-Computer Setup משתנה בהתאם לתצורת החומרה במחשב.  $\mathscr{\mathscr{Q}}$ 

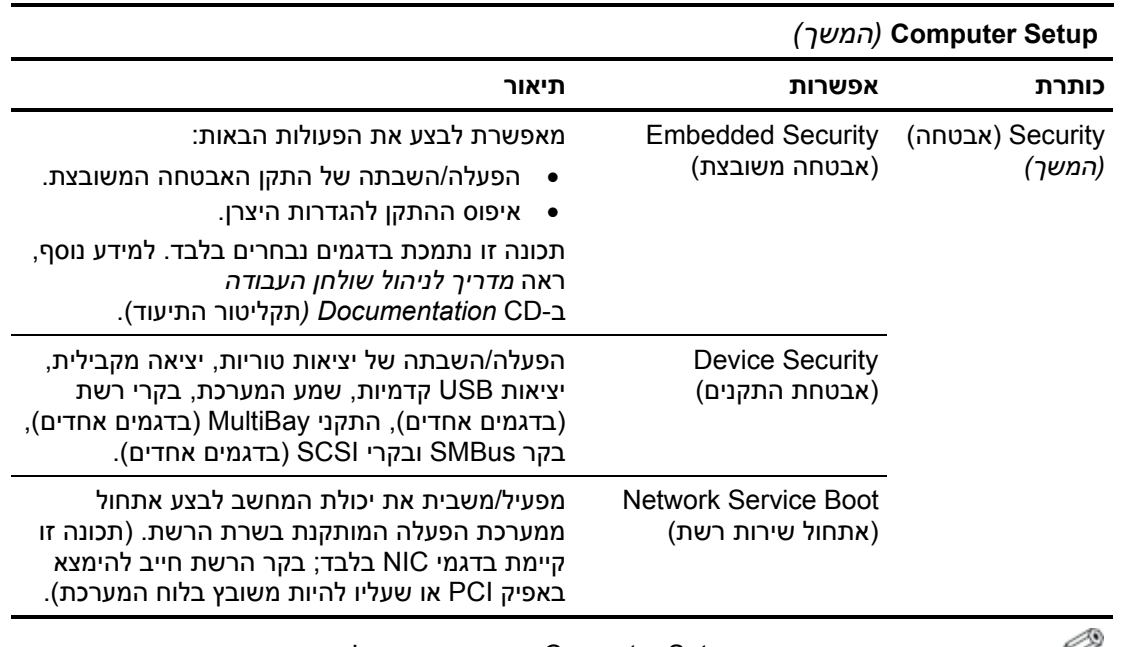

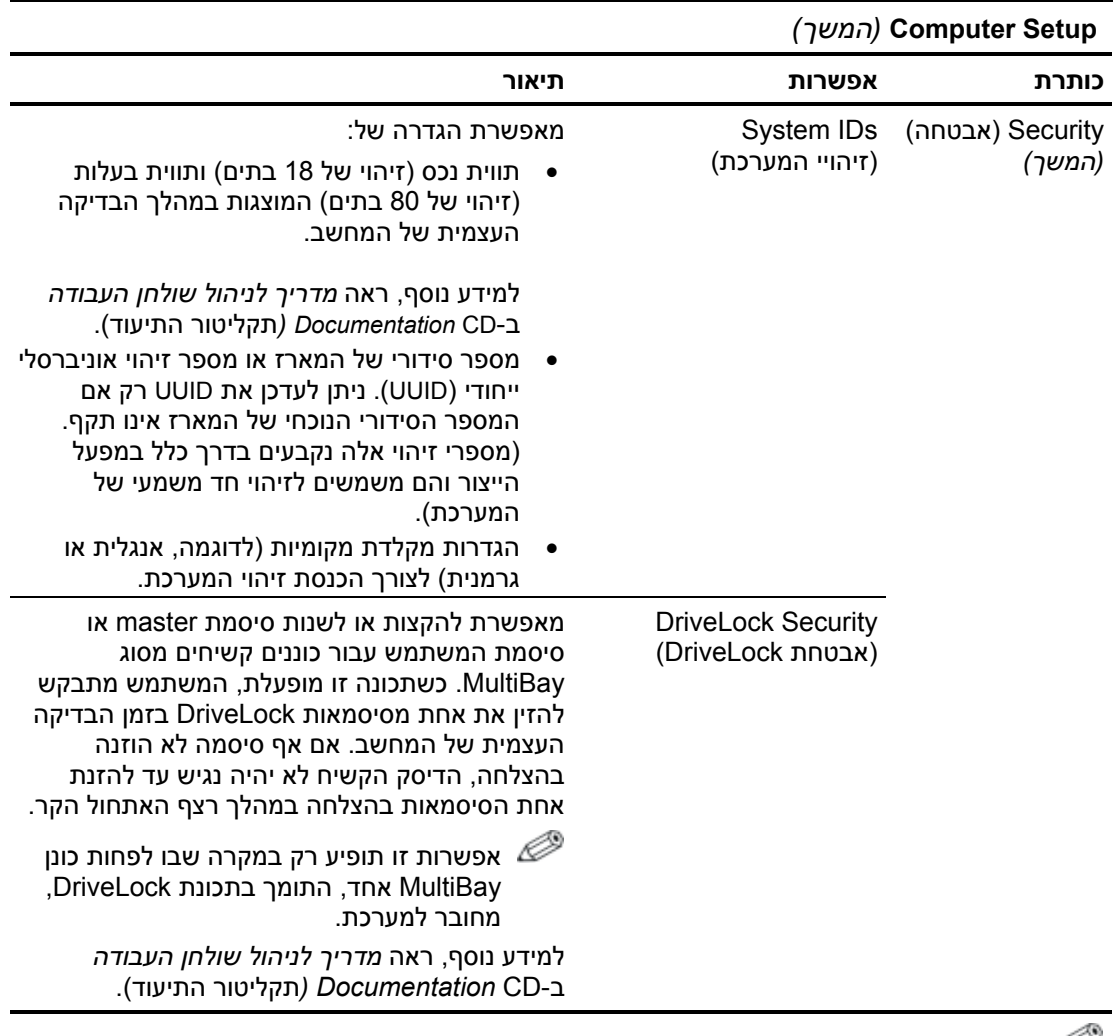

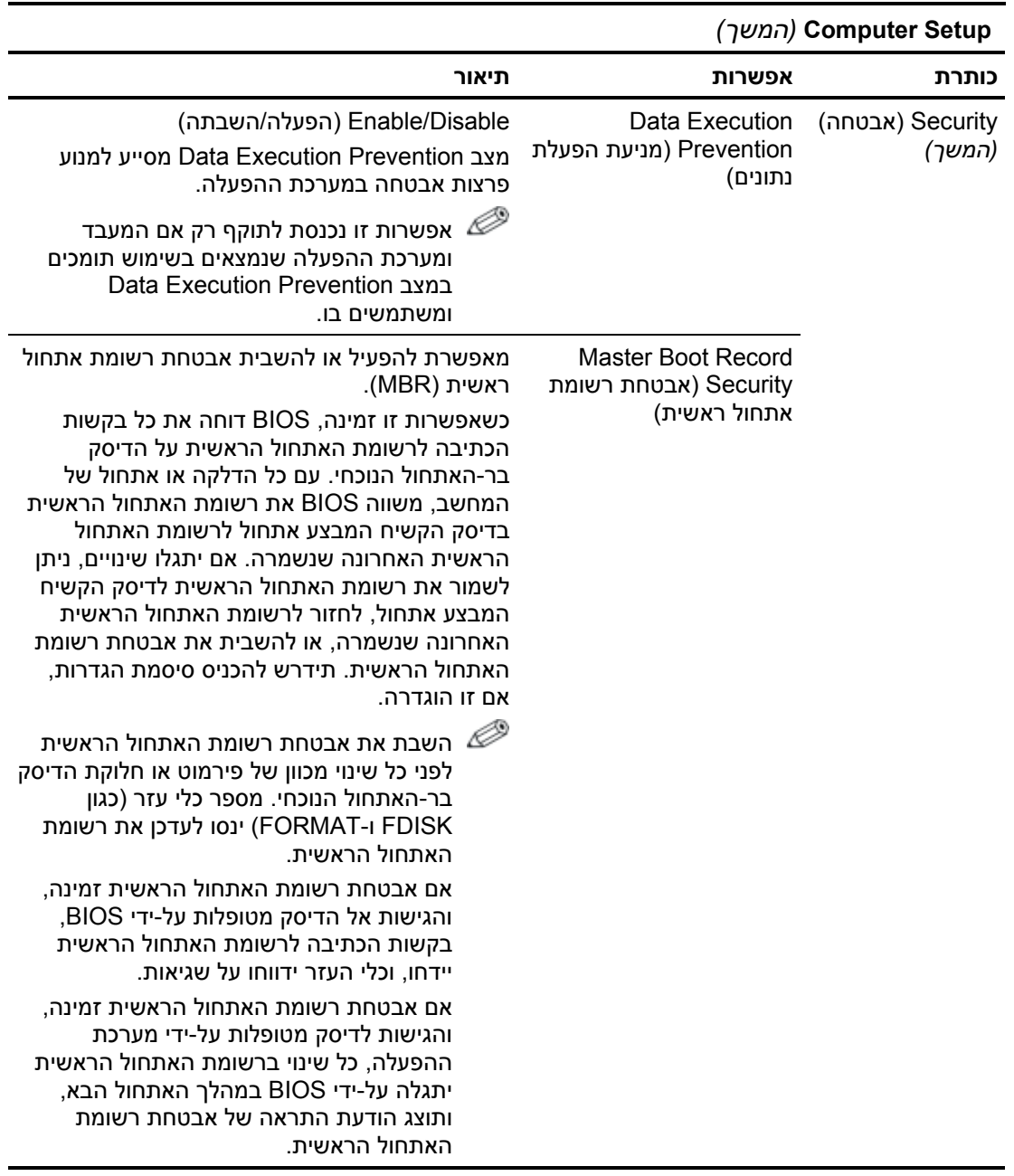

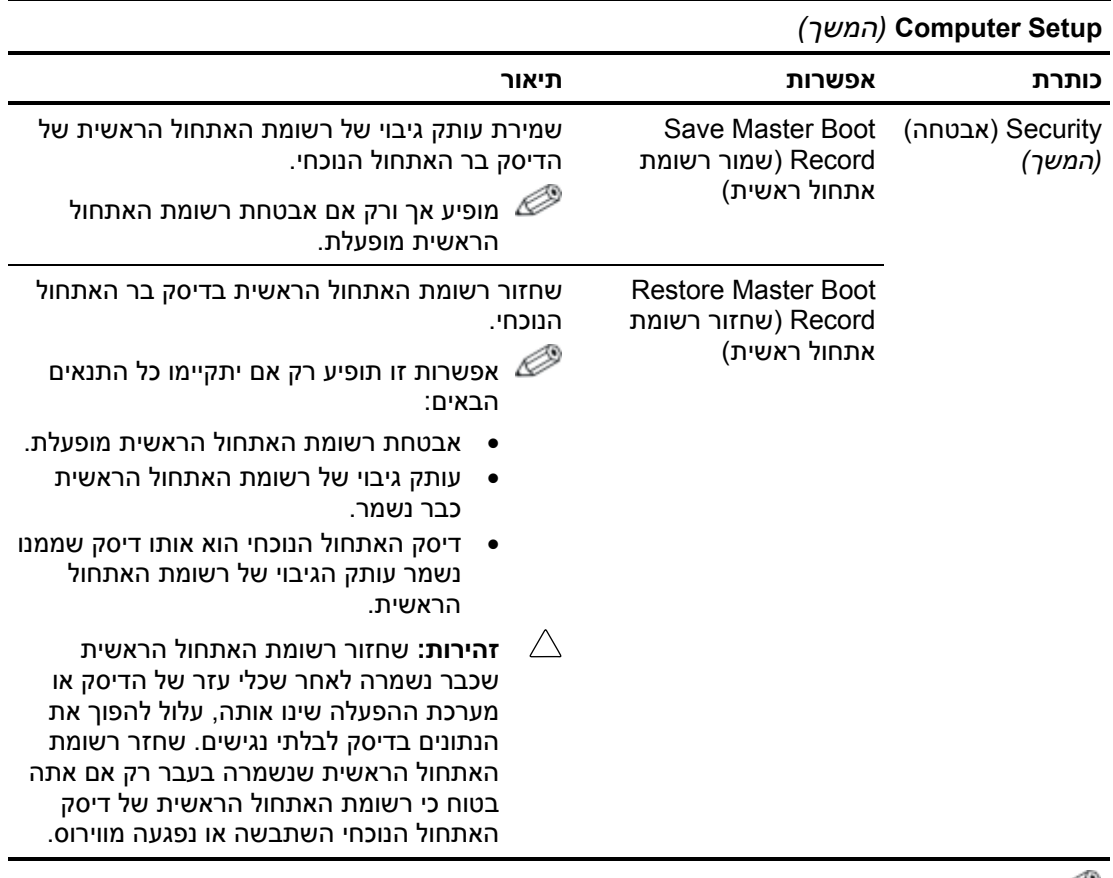

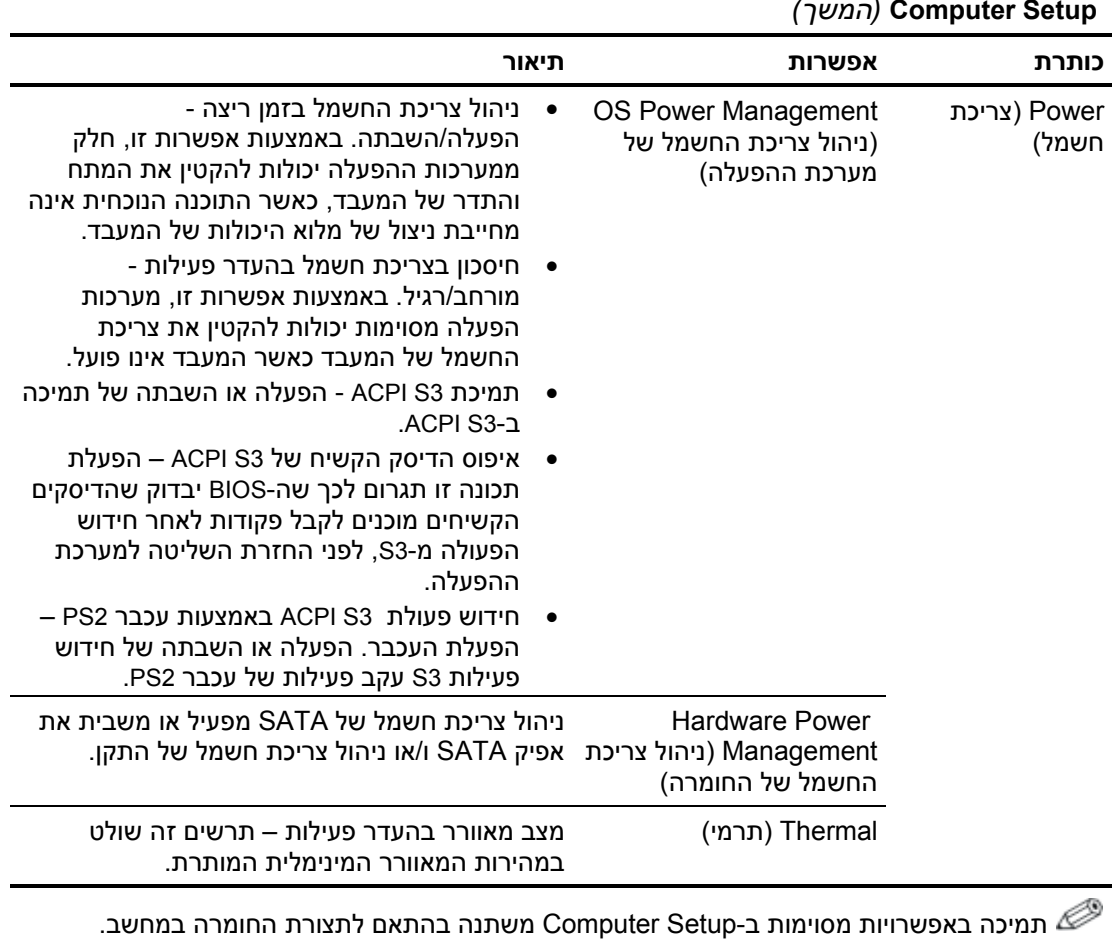

*(המשך (***Computer Setup** 

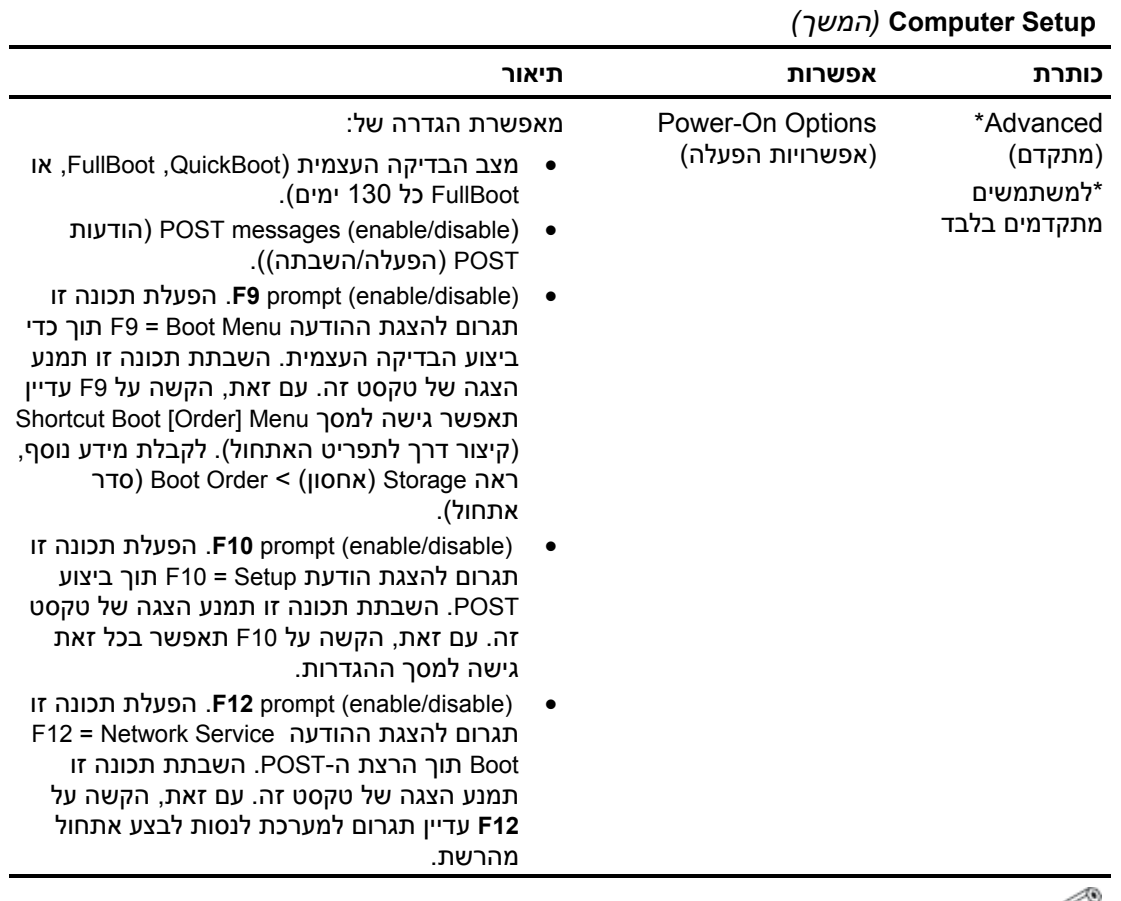

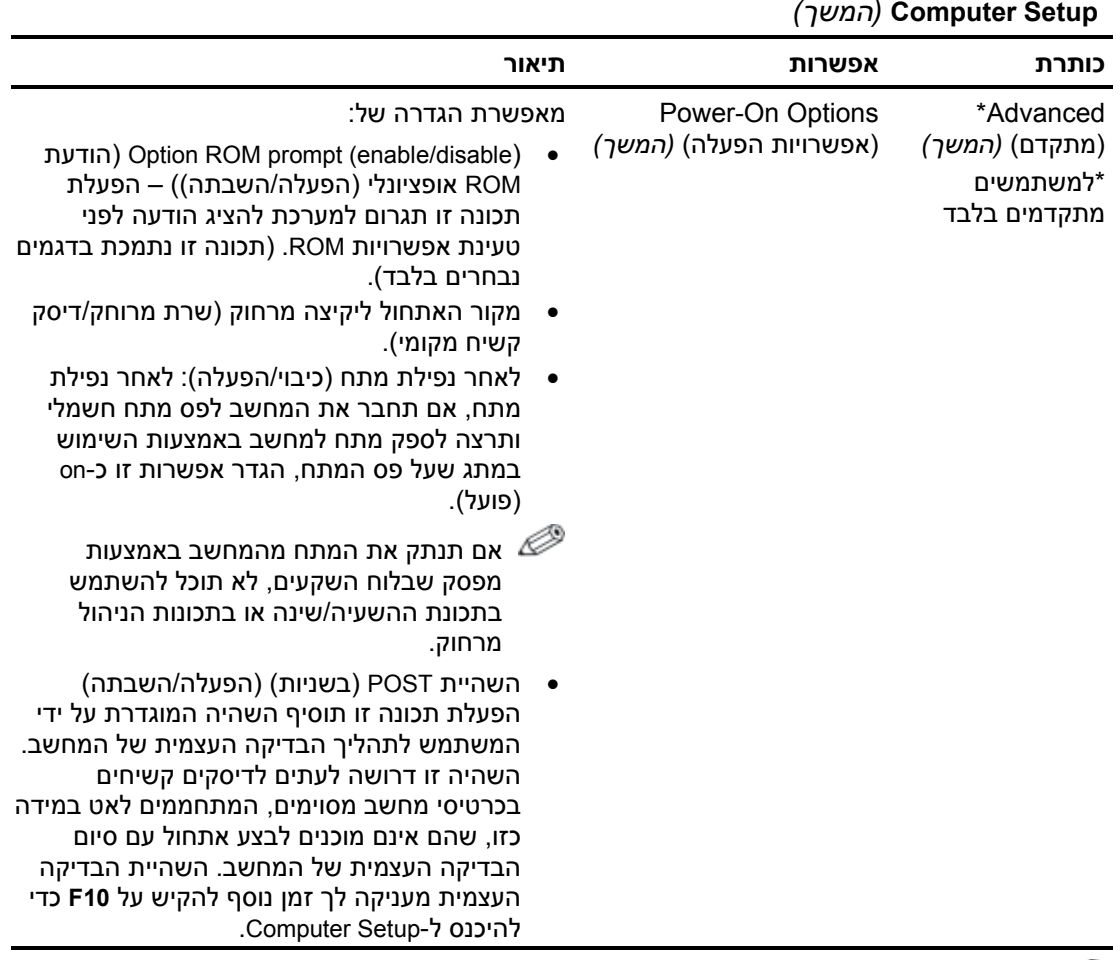

*(המשך (***Computer Setup** 

תמיכה באפשרויות מסוימות ב-Computer Setup משתנה בהתא<u>ם לתצורת החומרה במחשב.</u><br>.

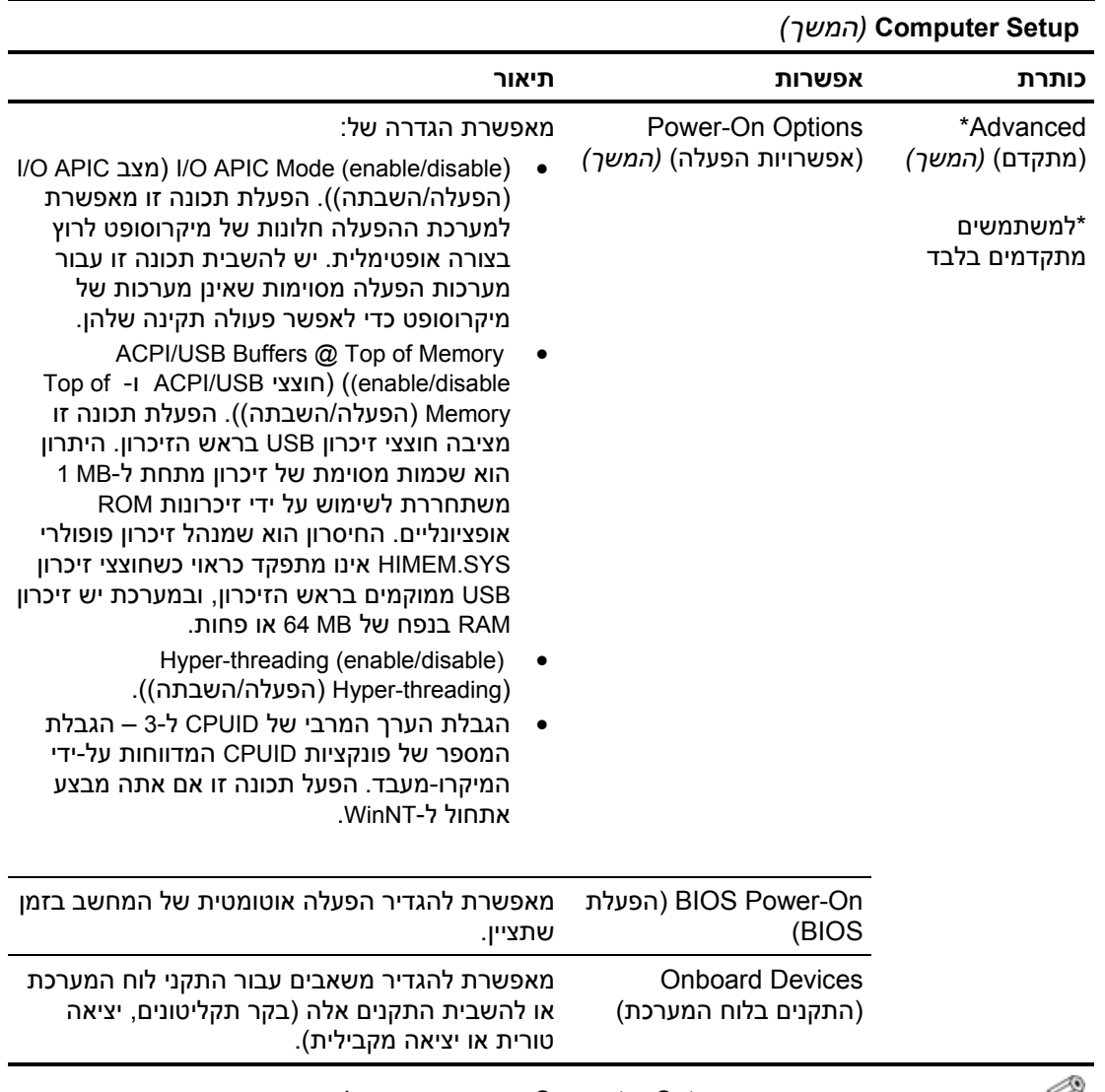

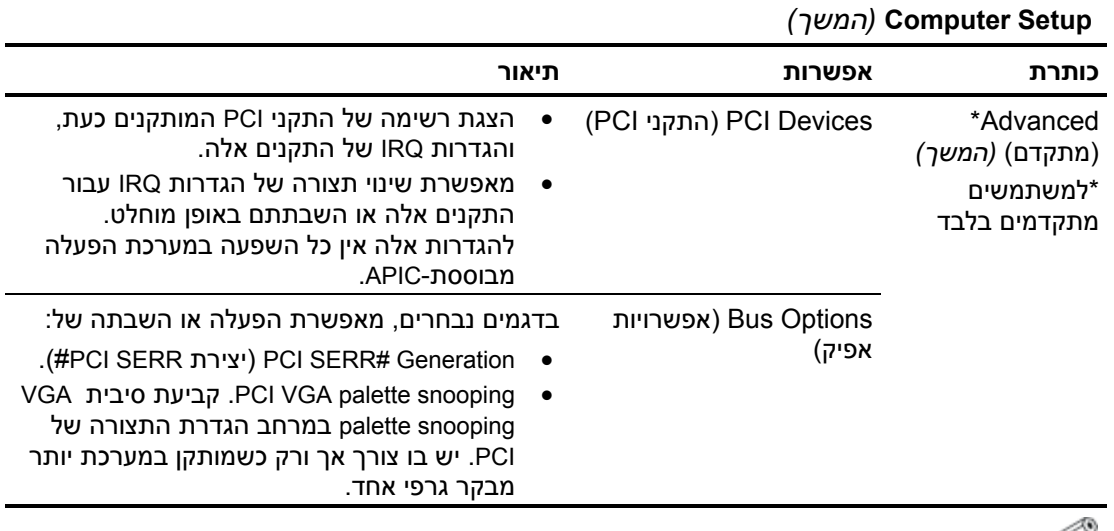

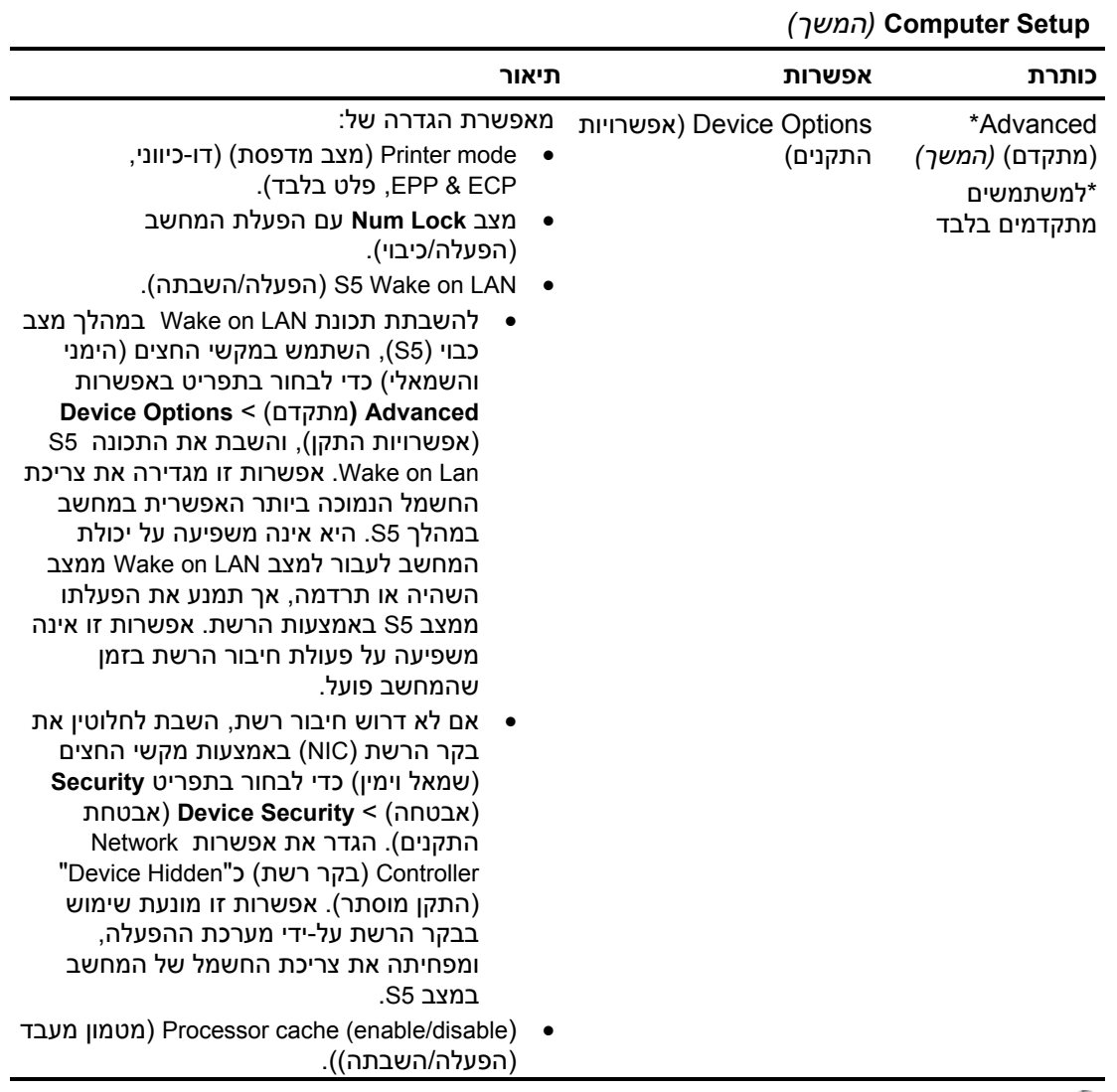

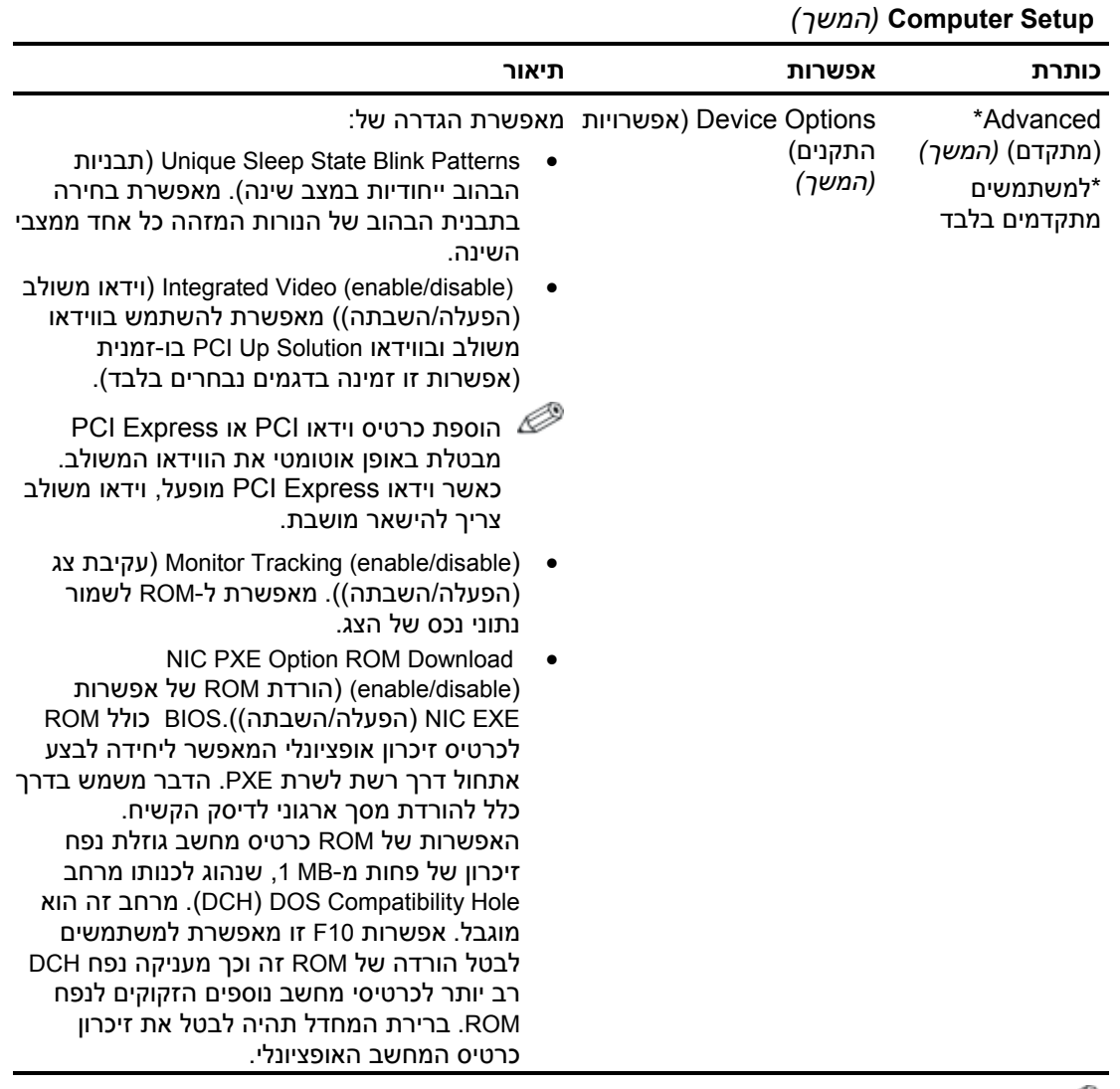

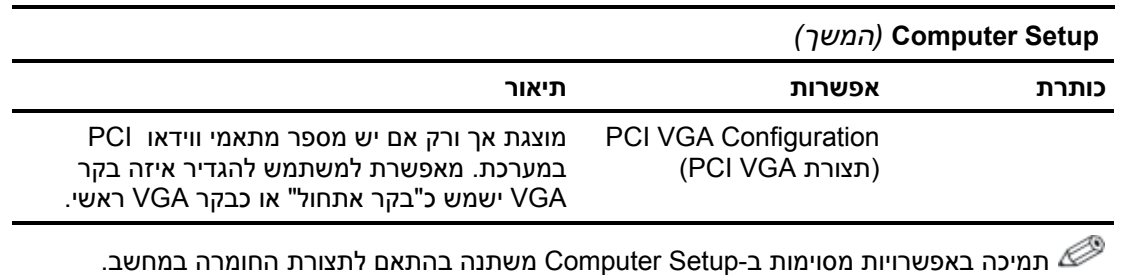

#### **שחזור הגדרות התצורה**

קיימות שתי דרכים לשחזור הגדרות התצורה בכלי העזר Setup Computer .(F10)

#### **- Restore-ו Flash ROM CMOS Archive התכונות :ראשונה שיטה שימוש בדריסה באמצעות מתג ההפעלה**

הגדרות תצורת CMOS של 10F Setup Computer) הגדרות המחשב) נשמרות ב-NVRAM.

בכל פעם שהמחשב מבצע אתחול, ROM המערכת שומר עותק של NVRAM (כולל CMOS, סיסמאות ומשתני מערכת אחרים) ב-ROM flash. אם המערכת אינה יציבה, ניתן לשחזר את העותק התקין הידוע האחרון של NVRAM באמצעות תכונה הנקראת "override button power) "דריסה באמצעות מתג ההפעלה). כדי לשחזר את NVRAM, בצע את הפעולות הבאות:

- .1 אם למחשב יש נפילות מתח, לחץ על מתג ההפעלה.
- .2 מיד לאחר הלחיצה על מתג ההפעלה (במהלך הבדיקה העצמית של המחשב), לחץ מבלי להרפות על מתג ההפעלה עד שהמחשבה נכבה (כארבע שניות).

במהלך האתחול הבא, ROM מאתר את "override button power) "דריסה באמצעות מתג ההפעלה) שבוצעה, ועותק הגיבוי של NVRAM משוחזר אוטומטית.

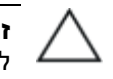

**זהירות:** ניתוק כבל החשמל במהלך הבדיקה העצמית של המחשב עלול להשחית את מסך הפתיחה (המסך עם הלוגו המוצג במהלך הבדיקה העצמית של המחשב). ביצוע הבזק ל-ROM נדרש כדי לשחזר את מסך הפתיחה, אם כי המחשב ימשיך לפעול באופן תקין.

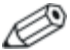

עקב השימוש בתכונה "דריסה באמצעות מתג הפעלה", לא ניתן לכבות את המחשב באמצעות מתג ההפעלה מיד לאחר הפעלתו במהלך הבדיקה העצמית. הצג חייב לדלוק לפני שניתן יהיה לכבות את המחשב באמצעות מתג ההפעלה.

#### **שיטה שניה: שמירה במדיה נשלפת ושחזור ממדיה נשלפת**

שיטת שחזור זו מחייבת להפעיל תחילה את הפקודה Removable to Save Media) שמור במדיה נשלפת) בכלי העזר Setup Computer לפני ביצוע השחזור. (ראה "Media Removable to Save "בעמוד 4 בטבלת האפשרויות .(Computer Setup של

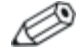

מומלץ לשמור את השינויים בהגדרות התצורה של המחשב בתקליטון, בהתקן media flash USB או בהתקן דמוי תקליטון (התקן אחסון המוגדר לדמות כונן תקליטונים), ולשמור את התקליטון או ההתקן לשימוש עתידי במקרה הצורך.

כדי לשחזר את הגדרות התצורה, הכנס את התקליטון, את התקן flash USB media או מדיית אחסון אחרת המדמה תקליטון, שעליהם שמרתם את הגדרות התצורה, והפעל את הפקודה Media Removable from Restore (שחזר ממדיה נשלפת) מתוך כלי העזר (10F (Setup Computer. (ראה "Media Removable from Restore "בעמוד 4 בטבלת האפשרויות של .(Computer Setup